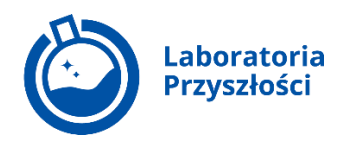

## **Minecraft Education dla każdej szkoły podstawowej i ponadpodstawowej w Polsce**

W wyniku współpracy **Ministerstwa Edukacji i Nauki** oraz **Microsoft** w ramach programu Laboratoria Przyszłości, udostępniliśmy dla nauczycieli i uczniów szkół podstawowych (od klasy 4) i ponadpodstawowych na **Zintegrowanej Platformie Edukacyjnej** ([https://zpe.gov.pl/\)](https://zpe.gov.pl/) grę **Minecraft Education**. *Buduj z Minecraft Education*, czyli *Szkoła ucząca z Microsoft Education*, to inicjatywa, dzięki której uzyskują oni **bezpłatny dostęp do gotowych lekcji**. Propozycje zajęć dla wszystkich klas zostały przygotowane przez nauczycieli z całego świata. Istnieje jednak także możliwość stworzenia i zgłoszenia własnych lekcji. Dodatkowo dzięki opracowanym przez Microsoft Polska autorskim mapom do Minecraft Education, uwzględniającym dostosowaną do potrzeb polskich nauczycieli obudową metodyczną, polscy uczniowie mają szansę na naukę w uwielbianym przez nich sześciennym świecie.

**Dostęp do bezpłatnej wersji Minecraft Education** (licencja trial – ograniczona czasowo, dająca dostęp do pełnej funkcjonalności) będzie aktywny **do końca roku szkolnego 2023/2024 roku.**

Z dostępu do gry może skorzystać nauczyciel i uczeń (od 4 klasy szkoły podstawowej) polskiego systemu oświaty. Aby go uzyskać pobieramy aplikację Minecraft Education ze strony [https://education.minecraft.net/en-us/get-started/download.](https://education.minecraft.net/en-us/get-started/download)

Do aplikacji logujemy się danymi konta ZPE uzyskanymi ze Strefy Pracownika, np. loginem n12345678910, do którego należy dodać ciąg znaków @zpe.gov.pl, i hasłem, którego używamy do logowania się do ZPE.

Nauczyciel i uczeń powinni zalogować się na swoje konta, korzystając z danych (loginów i haseł) otrzymanych od dyrektora szkoły.

Jeżeli dane te nie zostały dotychczas przekazane nauczycielom i uczniom w Państwa szkole, można je pozyskać ze Strefy Pracownika: [https://strefa.ksdo.gov.pl/.](https://strefa.ksdo.gov.pl/) Do Strefy Pracownika logujemy się loginem i hasłem do SIO. Plik z loginami i hasłami wszystkich nauczycieli i uczniów Państwa placówki znajduje się w zakładce *Raporty 2023/2024* pod pozycją *Zestawienie dostępów do Zintegrowanej Platformy Edukacyjnej zpe.gov.pl*. Plik nosi nazwę *Loginy uczniów i nauczycieli do pracy zdalnej*. Dokładną instrukcję przekazujemy w załączniku.

Jeżeli uczeń lub nauczyciel posiada konto z samodzielnej rejestracji, nie będzie miał dostępu do gry, logując się tymi danymi. Tylko login i hasło uzyskane ze Strefy Pracownika uprawniają do pobrania gry i umożliwiają skorzystanie z jej pełnej funkcjonalności.

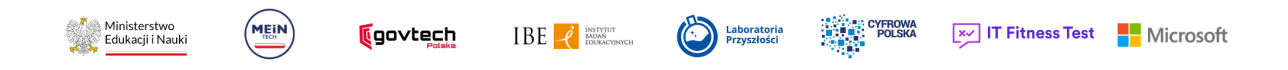

Minecraft Education to innowacyjne, odpowiadające potrzebom dzisiejszego ucznia narzędzie dydaktyczne, które rozbudzi w uczniach entuzjazm do nauki, a nauczycielowi pozwoli osiągnąć cel edukacyjny. To ponad 600 lekcji z wielu przedmiotów i tematów, takich jak matematyka, informatyka, plastyka, nauki ścisłe, języki, klimat i zrównoważony rozwój, historia i kultura czy kompetencje społeczno-emocjonalne. Dla każdego, kto dopiero poznaje środowisko gry, przygotowane są szkolenia i samouczki, dostępne tutaj (link [https://education.minecraft.net/pl-pl/resources/get-trained\)](https://education.minecraft.net/pl-pl/resources/get-trained).

Najprościej jest rozpocząć pracę, korzystając z zestawów startowych. Każdy z nich zawiera gotowe lekcje, światy do pobrania i samouczki z podstawowego zakresu programowego. Można również użyć wyszukiwarki, aby po słowie kluczu odnaleźć interesujący nas materiał oraz dołączyć do licznej społeczności nauczycieli z całego świata, którzy chętnie dzielą się doświadczeniem wynikającym z korzystania z Minecraft Education.

## Ponadto Microsoft Polska przygotował **mapy dla polskich uczniów:**

- 1. *Minecraft dla 5-klasisty* wraz z obudową metodyczną dla nauczycieli i kartami pracy dla uczniów - sprzyja realizowaniu podstawy programowej z języka polskiego, języka angielskiego, historii, matematyki, biologii i geografii.
- 2. *Mówię po polsku z Minecraft!* wraz z obudową metodyczną dla nauczycieli i kartami pracy dla dzieci ukraińskich - ta pomoc dydaktyczna, wykorzystująca ponadnarodowy język gry, która znana jest tysiącom dzieci na całym świecie, wspiera je w nauce języka polskiego.
- 3. *Cybercraft* wraz z obudową metodyczną dla nauczycieli i kartami pracy dla uczniów uczy, jak bezpiecznie korzystać z sieci.

Po więcej informacji zapraszamy na stronę Edukacja.gov.pl/buduj-z-minecraft.

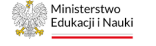

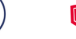

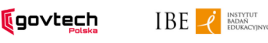

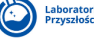

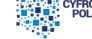

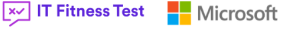

## **Pozyskanie danych do logowania do Zintegrowanej Platformy Edukacyjnej ze Strefy Pracownika**

Dyrektor szkoły pozyskuje dane do logowania dla uczniów i nauczycieli do Zintegrowanej Platformy Edukacyjnej, logując się do Strefy Pracownika znajdującej się pod adresem <https://strefa.ksdo.gov.pl/>

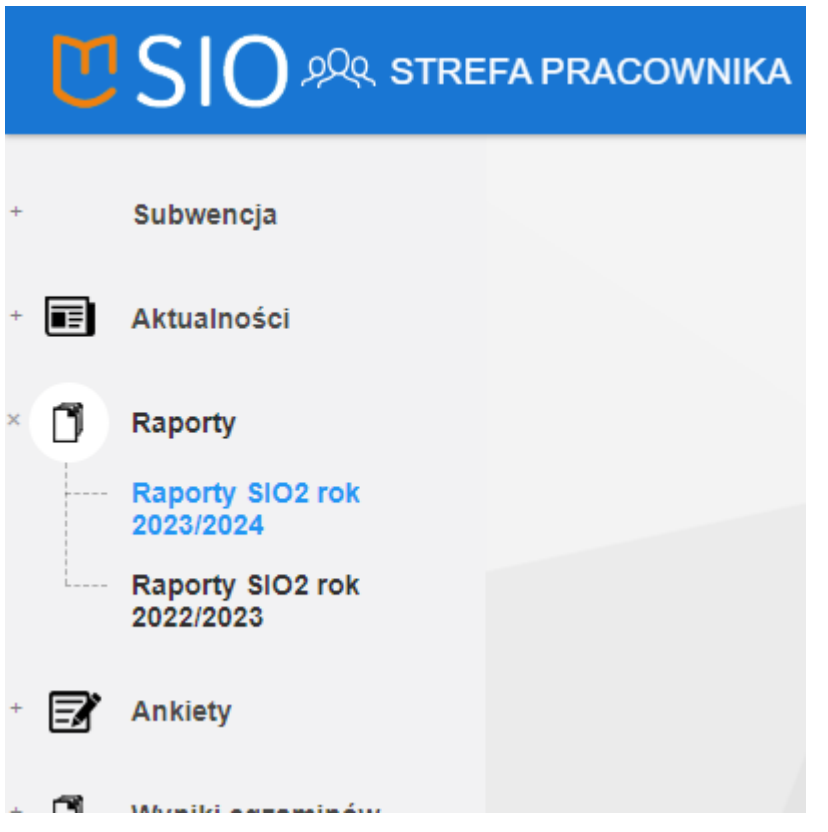

Z menu widocznego z lewej strony należy wybrać zakładkę *Raporty* i następnie *Raporty SIO2 rok 2023/2024.*

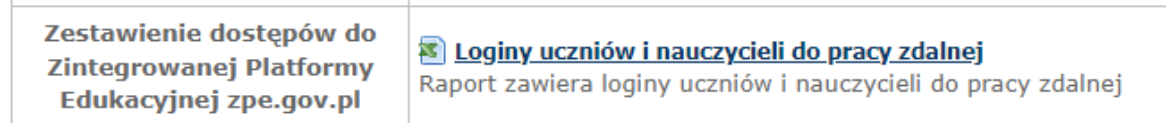

W *Raportach* znajduje się pozycja *Zestawienie dostępów do Zintegrowanej Platformy Edukacyjnej zpe.gov.pl*, obok której znajdziemy plik Excel o nazwie *Loginy uczniów i nauczycieli do pracy zdalnej.*

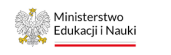

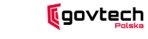

MEIN

 $IBE - e$  **INSTANT DUE AND RESIDENCE** 

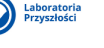

鬻

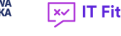

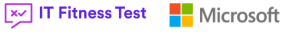

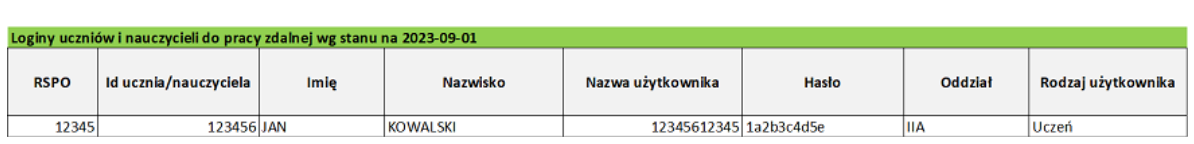

W kolumnie *Nazwa użytkownika* znajduje się login, a w kolumnie *Hasło* znajduje się hasło do Zintegrowanej Platformy Edukacyjnej.

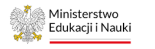

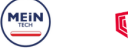

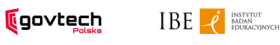

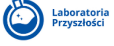

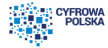

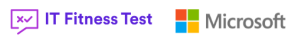